## **BOB: Comment importer les factures? BOB - Comment importer les factures?**

## **Préparation dans Planmanager**

Avant d'importer vos factures de PlanManager vers BOB, assurez-vous que les noms et codes des différents journaux BOB sont identiques à ceux de PlanManager.

Si vous nommez votre nom de journal dans BOB par exemple "VCAR", alors vous devez nommer votre code dans PlanManager "VCAR".

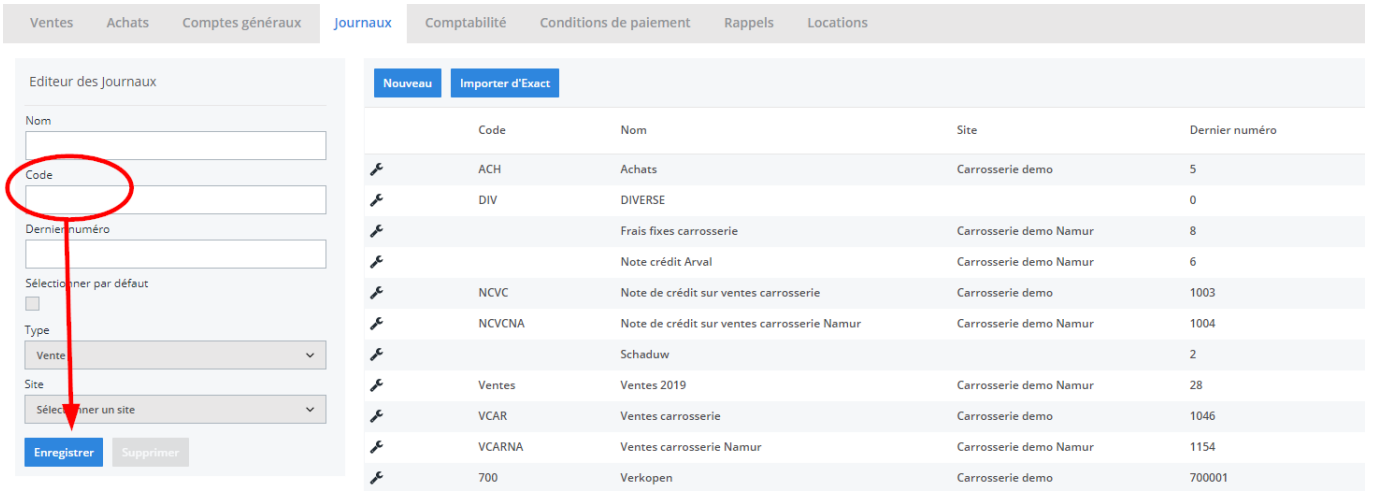

Si vous ne disposez pas de la dernière version de PlanManager, installez alors tout d'abord la version la plus récente. Cliquez dans PlanManager sur "Sytème" - "Config Locale" - controlez les mises à jour.

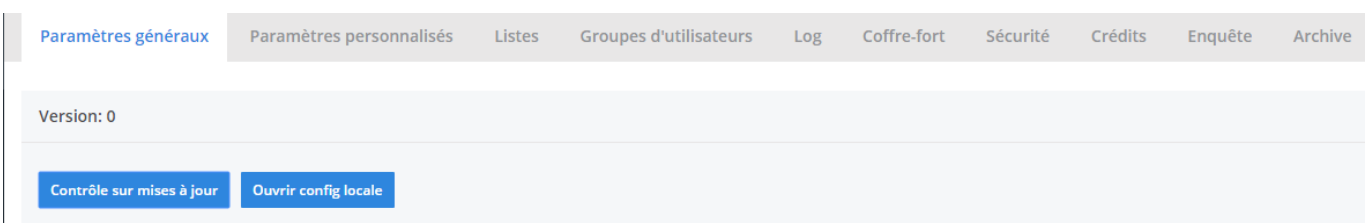

#### **L'export dans PlanManager** Page 1 / 4

**(c) 2024 InSyPro <christof@insypro.com> | 2024-07-03 15:30** [URL: http://faq.insypro.com/index.php?action=artikel&cat=0&id=201&artlang=fr](http://faq.insypro.com/index.php?action=artikel&cat=0&id=201&artlang=fr)

Naviguez dans PlanManager au menu Facturation et ensuite dans l'onglet "Comptabilité". Vous verrez cet écran :

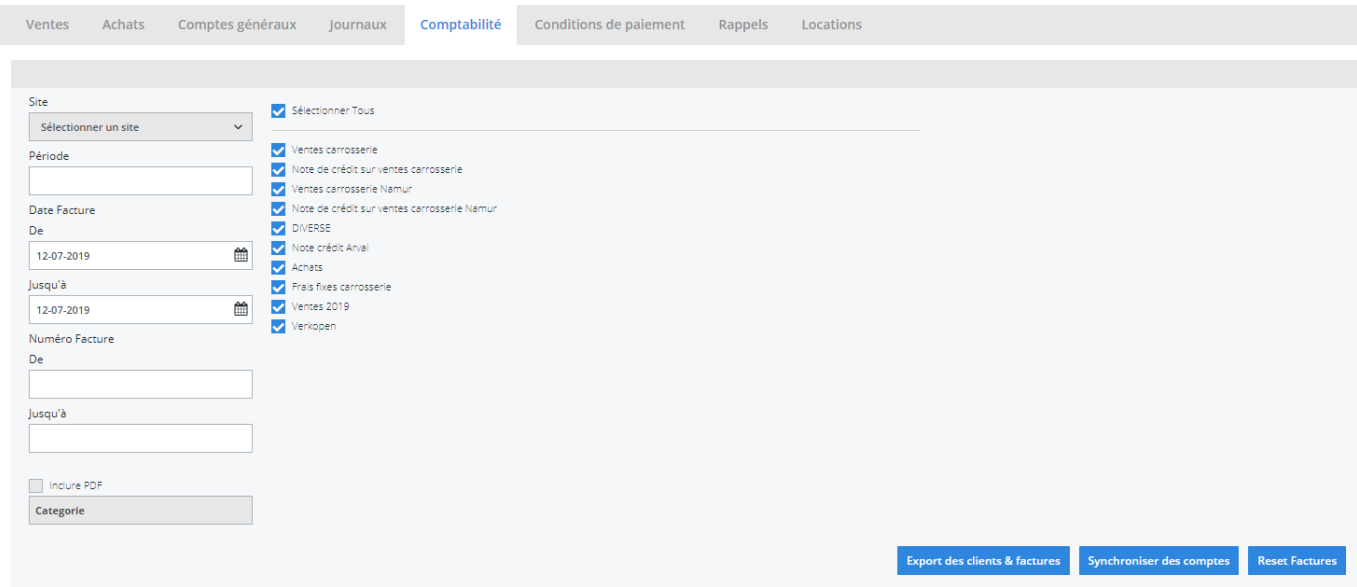

Choisissez ici la période que vous souhaitez exporter et cliquez ensuite sur "Export des clients". Cela va télécharger un fichier qui contient les informations des clients des factures correspondantes. Cliquez ensuite sur "Export des factures". Cela va télécharger un fichier avec les factures. L'endroit où ces fichiers sont stockés dépend du paramètre "Dossier comptabilité" (voir capture d'écran cidessous("système" - "config locale" - "ouvrez config locale").

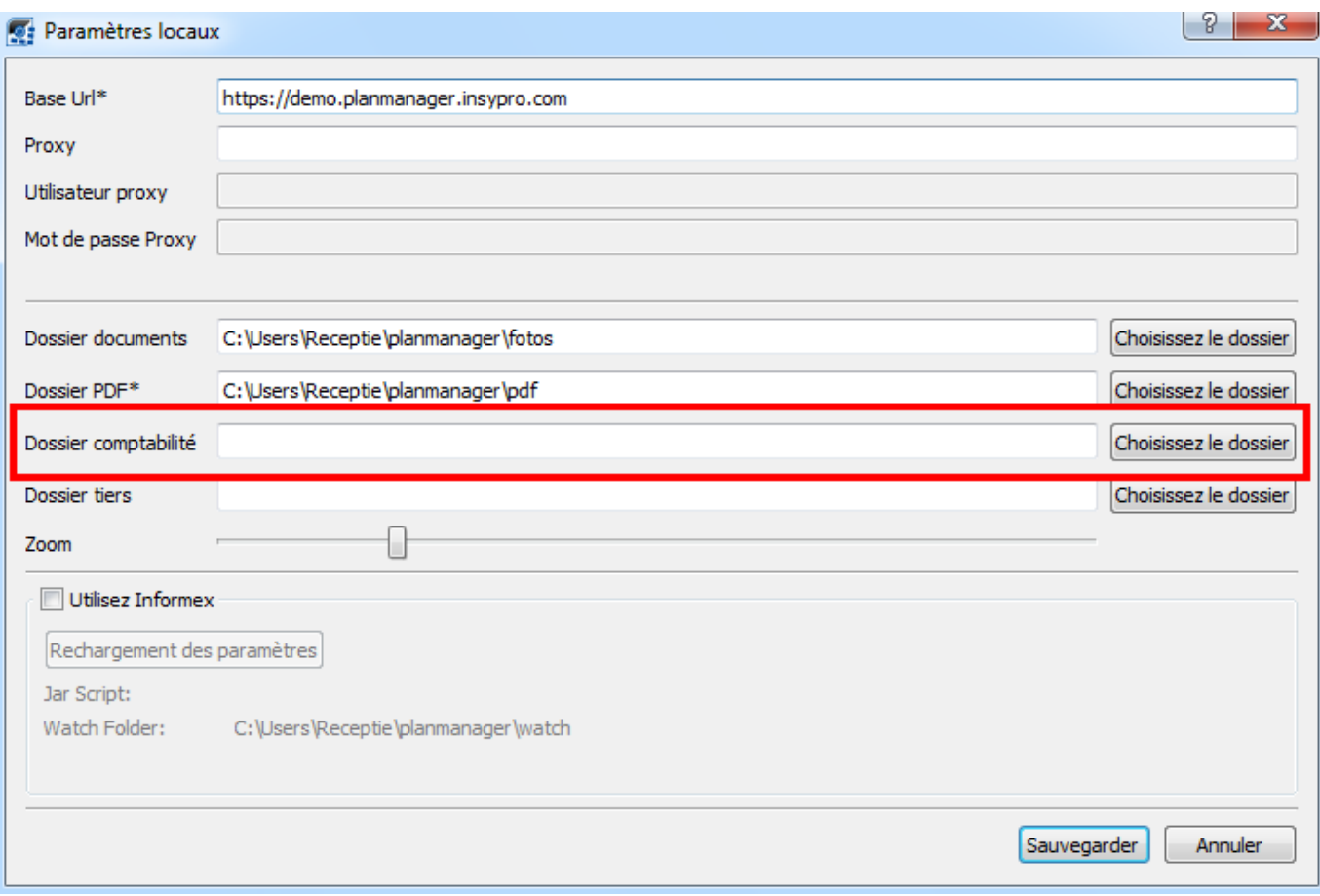

Ne pas oublier de créer un dossier sur l'ordinateur et de le relier dans PlanManager dans l'onglet "Système" - "Config Locale"

Vous devrez avoir 3 fichiers :

## **Importer**

Vous devrez avoir plusieurs fichiers :

hcustomers.txt hcustomers.sch hven.txt hven.sch **import.bat** lven.txt lven.sch

Double cliquez sur le fichier import.bat. Vous allez voir un écran noir avec un lien. Ensuite les clients seront importés, et par après les factures et note de crédit.

Cliquez ensuite sur "quitter"

# **Contrôle**

Controlez si toutes les factures et notes de crédit sont bien importées. Si non, téléphonez au support.

Note importante: Octopus arrondissent le montant total et pas par ligne. Cela peut signifier une différence avec le total dans Winformex.

Important : la ligne de facturation doit toujours être d'un minimum de 0,02 euros ! Référence ID de l'article : #1211 Auteur : Matthias Van Woensel Dernière mise à jour : 2023-10-02 15:59